Если вы используете в качестве IP-АТС FeePBX, то в нашей системе статистики, вместо имен очередей, Вы будете видеть только их номера, для того чтобы исправить это, выполните, пожалуйста, следующие шаги:

- 1. Предварительно сделайте бекап базы данных телефонии любым удобным способом (mysqldump/phpmyadmin/веб интерфейс телефонии).
- 2. Создаем триггер в mysql, который будет подменять данные налету

```
USE asteriskcdrdb
DELIMITER $$
CREATE TRIGGER `before insert queue log` BEFORE INSERT ON `queue log`
FOR EACH ROW BEGIN
SET @newname = (SELECT descr FROM asterisk.queues config WHERE
extension=NEW, queuename LIMIT 1); SET NEW, queuename = Q anewname;
END $$
DELIMITER ;
```
3. Изменяем номера на имена в уже существующих записях:

UPDATE queue log AS A INNER JOIN asterisk.queues config AS B ON B.extension=A.queuename SET queuename=descr;

4. Обращаемся в поддержку, с просьбой актуализировать базу данных в облаке, если у Вас локальная версия статистики, то нет необходимости этого делать, т.к. данные в статистике будут автоматически преобразованы.

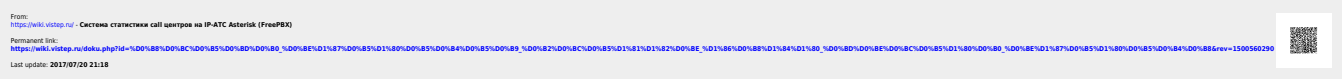